# **iDRAC Service Module 2.2**

**Release Notes**

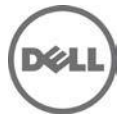

## **Release Type and Definition**

The Integrated Dell Remote Access Controller (iDRAC) Service Module is a lightweight optional software application that can be installed on Dell 12G Servers or later. The iDRAC Service Module complements iDRAC interfaces — Graphical User Interface (GUI), RACADM CLI and Web Service Management (WSMAN) with additional monitoring data. You can configure the features on the supported operating system depending on the features to be installed and the unique integration needs in your environment.

### **Version:**

 $2.2$ 

### **Release Date:**

September 15, 2015

### **Previous Version:**

2.1

## **Importance**

RECOMMENDED: Dell recommends applying this update during your next scheduled update cycle. This version contains some new features, feature enhancements and bug fix.

## **Supported Operating Systems**

- Red Hat Enterprise Linux 6.7
- Red Hat Enterprise Linux 7.1
- SUSE Linux Enterprise Server 11 SP4
- VMware ESXi 6.0 U1
- Citrix XenServer 6.5 SP1

## **What's New?**

- Support for VMware ESXi 6.0 U1
- Support for Redhat Enterprise Linux 6.7 and 7.1 operating system (64-bit)
- Support for Citrix XenServer 6.5 SP1
- Support for SUSE Enterprise Linux 11 SP4 operating system (64-bit)
- Support for NVMe "Prepare to remove" operation on ESXi 6.0 U1

## **Known Issues and Resolutions**

#### **Issue 1**

Description: If DSET 3.4 or later is running, and iDRAC Service Module is shut down or uninstalled; a **Watchdog Timer Expiry** event is observed.

#### **Issue 2**

Description: When "OS to iDRAC Pass-through in the USB NIC mode" is repeatedly disabled and enabled, iDRAC Service Module fails to communicate with iDRAC. You may have to reboot the iDRAC to resolve the issue.

## **Installation**

- To install iDRAC Service Module on Windows Server 2008 R2 SP1 Core, Microsoft Windows Server 2012 Core and Microsoft Windows Server 2012 R2 Core, Windows-on-Windows (WOW) mode must be enabled.
- On the Red Hat Enterprise Linux and SUSE Linux Enterprise Server operating systems, to perform an "Express Install," execute "dcism-setup.sh -x" from the "SYSMGMT/iSM/linux" directory.

For more information on installation instructions, including silent installation options, see the "iDRAC Service Module Installation Guide".

## **Limitation**

- Do not specify user profile folders such as a desktop folder  $(C:\text{Users}\administrator\De{sktop}$  as custom installation paths for installing iDRAC Service Module. This is because services running on the system account cannot access such folders.
- On systems running Microsoft Windows Server 2008 Service Pack 2 operating system, a warning message about the Dell Self-Signed Certificate for registering the Dell iDRAC Virtual USBNIC Device is displayed during iDRAC Service Module installation. Click "Install" to proceed with the installation (BITS113354).
- When OS to iDRAC Pass-through in the USB NIC mode is enabled with USB 3.0 enabled in BIOS, iDRAC Virtual USB NIC driver does not load automatically on Microsoft Windows 2008 R2 SP1. The Intel USB 3.0 xHCI driver on Microsoft Windows 2008 R2 SP1 Host OS is not recognizing the RNDIS configuration during enumeration. This issue is specific to USB 3.0 and Microsoft Windows 2008 R2 SP1. To resolve the issue, manually load the Microsoft RNDIS driver on the Host OS (BITS239254).
- Lifecycle Controller logs are not seen in the new folder in the Event Viewer (169898) if you have recently changed the folder name of the Lifecycle Controller logs in the Event Viewer, Microsoft recommends that you reboot the operating system to be able to view the Lifecycle Controller logs under the new view name (BITS113354).
- On Dell's 12th generation of PowerEdge servers with iDRAC firmware version 1.57.57 or earlier, Windows Management Instrumentation (WMI) feature is not active by default. The WMI feature is automatically activated when iDRAC firmware version 2.10.10.10 or later is installed (BITS113354).
- On Windows operating system, a feature that is enabled using the installer and disabled using any interface other than the installer, can only be enabled using the same interface or the installer in GUI mode (BITS180635).
- On systems running the Microsoft Windows Server 2008 operating system, the non-ASCII characters are not displayed for the WMI classes by the winrm client. This limitation is observed when you enter the WSMAN command to retrieve OS-related information. However, Microsoft recommends you to use the PowerShell based wsman client command (Get-WSManInstance) to retrieve OS-related information. For example, Microsoft® Windows Server® 2008 is displayed as Microsoftr Windows Serverr 2008 (BITS178203).
- If iDRAC Service Module 2.0 or later is used with an iDRAC firmware version prior to 2.10.10.10, the WMI interface may stop responding. It is recommended to upgrade to the latest iDRAC firmware or reset the iDRAC (BITS178203).
- Feature Lifecycle Log Replication on OS Log shows one-hour difference in the **EventTimeStamp** displayed in OS log, when daylight saving is applied.

### **Documentation Errata**

In the iDRAC Service Module 2.2 documents, VMware vSphere (ESXi) 5.5 U3 must be read as VMware vSphere (ESXi) 5.5 U2.

Copyright **©** 2015 Dell Inc. All rights reserved. This product is protected by U.S. and international copyright and intellectual property laws.

Dell™ and the Dell logo are trademarks of Dell Inc. in the United States and/or other jurisdictions. All other marks and names mentioned herein may be trademarks of their respective companies.